v. 1.01 May 2, 2016

# NanoSafer v. 1.1beta QuickQuide

Keld Alstrup Jensen National Research Centre for the Working Environment Lersø Parkallé 105, DK-2100, Copenhagen DENMARK

## Login or register at front page [www.nanosafer.org](http://www.nanosafer.org/)

NanoSafer 1.1beta

**ABOUT** CONTACT **HOMP** 

### **Welcome to NanoSafer**

NanoSafer is a combined control-banding and risk management tool that enables assessment of the risk level and recommended exposure control associated with production and use of manufactured nanomaterials (e.g., nanoparticles, nanoflakes, nanofibers, and nanotubes) in specific work scenarios. In addition to manufactured nanomaterials, the tool can also be used to assess and manage emissions from nanoparticle-forming processes.

NBI NanoSafer v 1.1 is under implementation and small changes will occur over the next month! Please send us feed-back if you observe system errors or have ideas for improving the usability of the web-tool.

Register

Login

### Data requirements

### [see brief information under "About"]

NanoSafer 1.1beta

**HOME ABOUT CONTACT** 

#### About

NanoSafer is a combined control-banding and risk management tool that enables assessment of the risk level and recommended exposure control associated with production and use of manufactured nanomaterials (e.g., nanoparticles, nanoflakes, nanofibers, and nanotubes) in specific work scenarios. In addition to manufactured nanomaterials, the tool can also be used to assess and manage emissions from nanoparticle-forming processes.

#### Data requirement

The procedure requires information from:

- · suppliers technical data sheets
- · safety data sheets delivered with the material (nearest analogue bulk material)
- · occupational exposure limits for respirable dust (nearest analogue bulk material)
- · data on the work situation
- · data on the workplace

Input data are stored in confidential personal files so it can only be reused by the same user. Data is only available with the selected log-in and password.

#### Inspiration for risk management Development and Funding

In the menu "Inspiration" NanoSafer offers inspiration on controlling the exposure to nanomaterials from principles in the control hierarchy and from various real-case observations from industry and laboratories. There is also a detailed report on manufactured nanomaterials with more elaborate description of manufactured nanomaterials, their observed toxicology and observed exposures in the workplace.

NanoSafer is maintained by the National Research Centre for the Working Environment.

NanoSafer v 1.0 was developed by the National Research Centre for the Working Environment, Copenhagen, DENMARK and the Danish Technological Institute, Høje Taastrup, DENMARK. for Industriens Branchearbejdsmiljøråd og Branchearbejdsmiljørådet for Undervisning og Forskning.

NanoSafer v 1.1 was developed by the National Research Centre for the Working Environment, Copenhagen supported by the Danish Nanosafety Centre funded by the Danish Work Environment Research Fund and test experiences achieved in the EU FP7 projects ENPRA, NANOSUSTAIN, and HINAMOX.

## Getting started Dashboard upon login

1. Menu bar to the left for access between modules 2. Dashboard gives quick overview over last five entries 3. Free text search in materials and processes

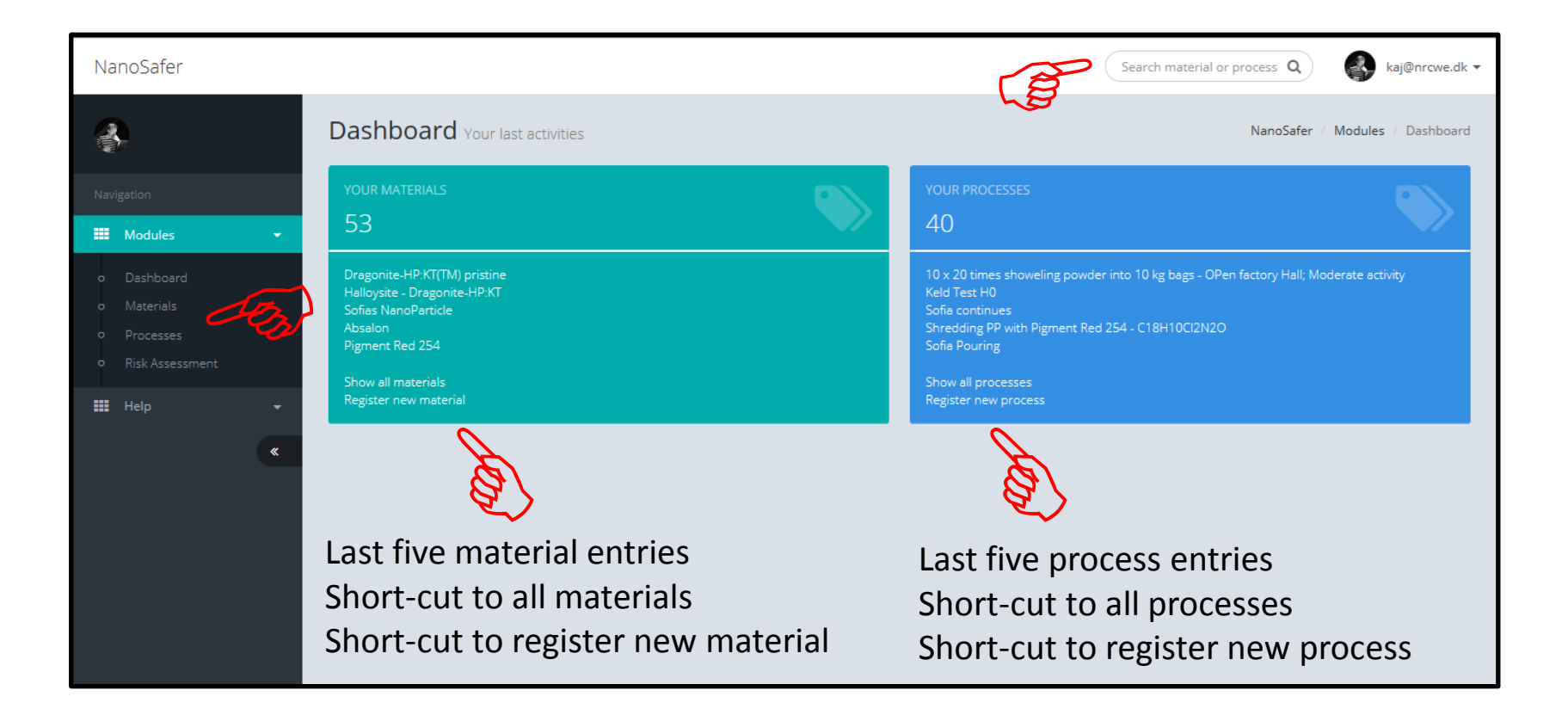

## Facilities under "Help"

### 1. Quick Guide

2. Identify: Do I work with nanomaterials?

- 3. Relevant methods and standards
- 3. EU Nanosafety information and regulation
- 4. E-learning (good practise, hierarchy of controls)

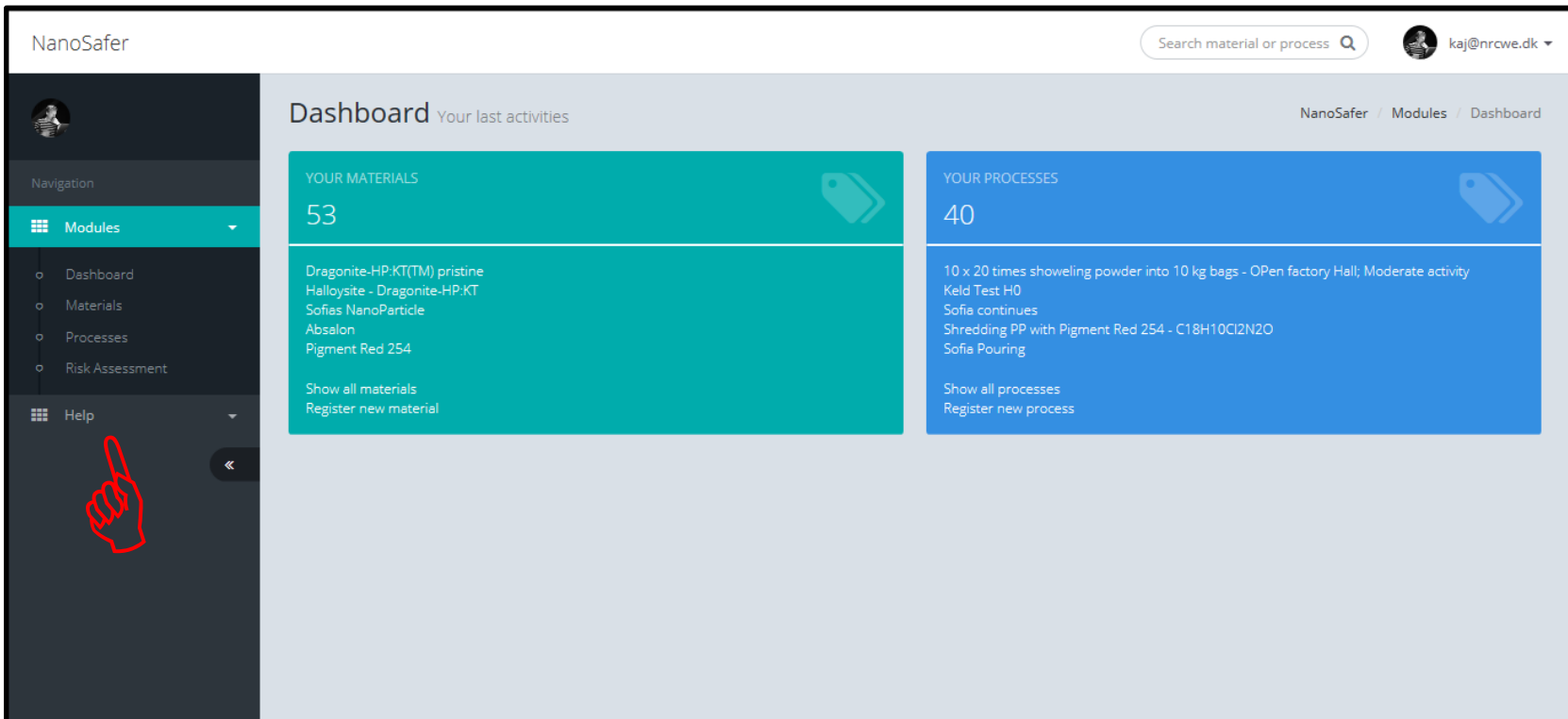

## Register Material

1) Click Material in menu to the left 2) Click Register new material

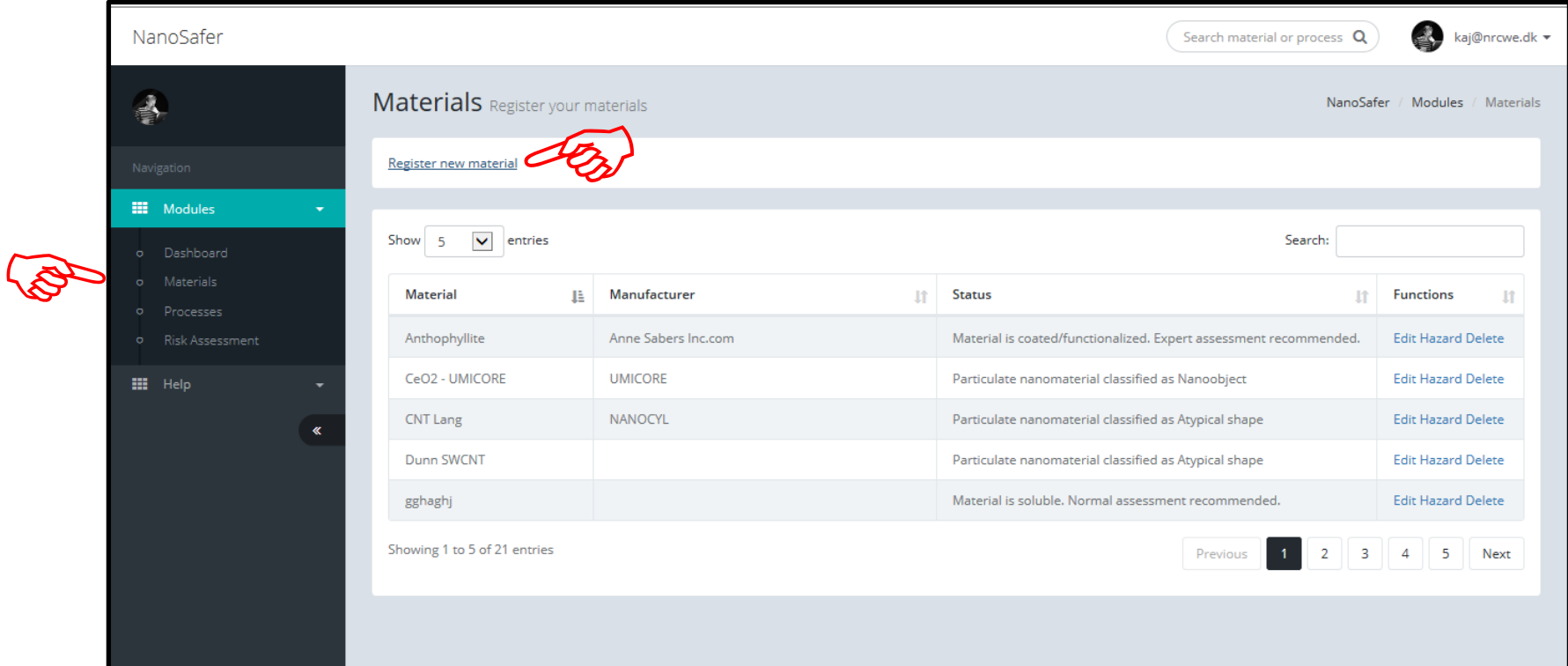

## Register Material

1) Click which type of material / product to enter 2) Enter the requested technical and safety data

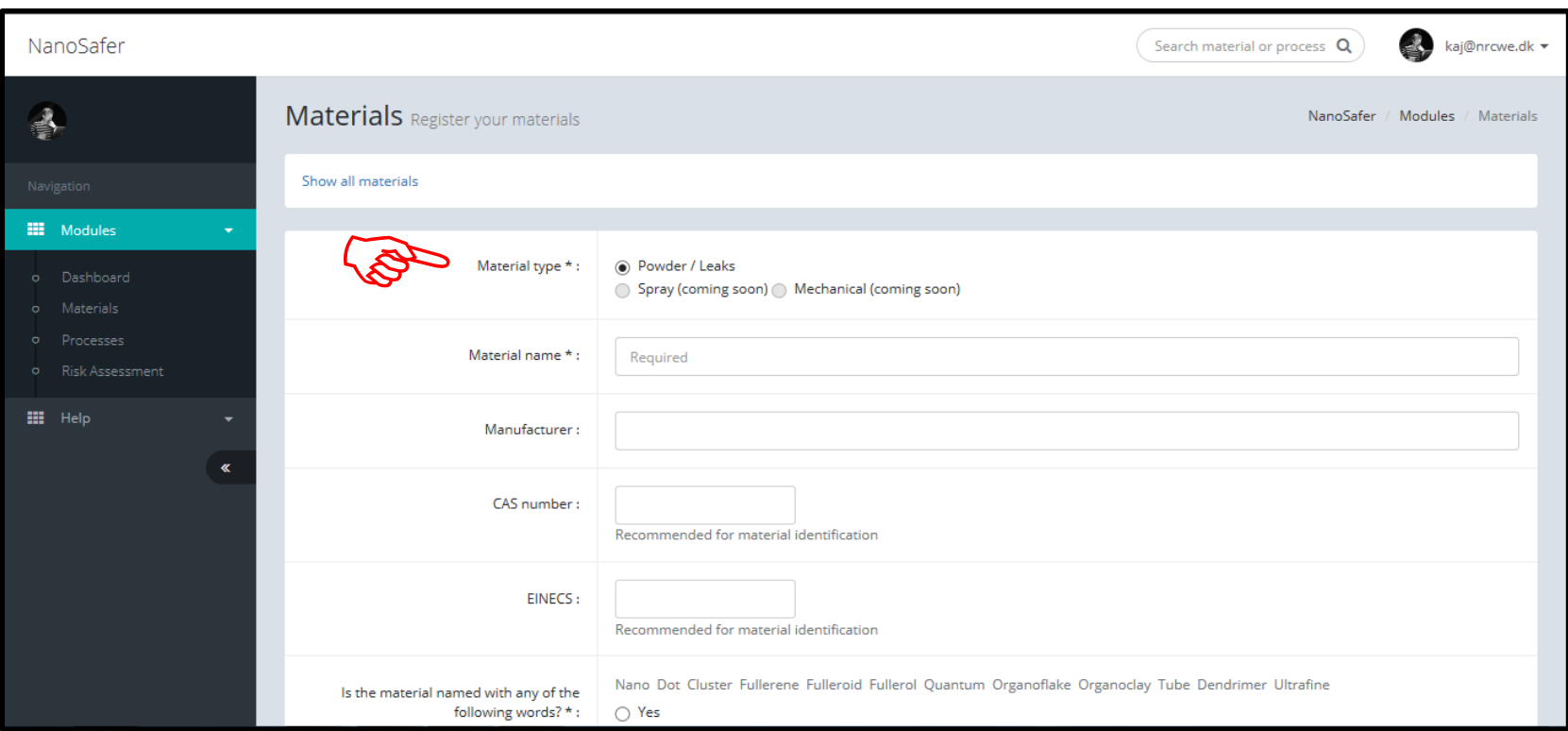

### Register Process 1) Click Process 2) Register New Material

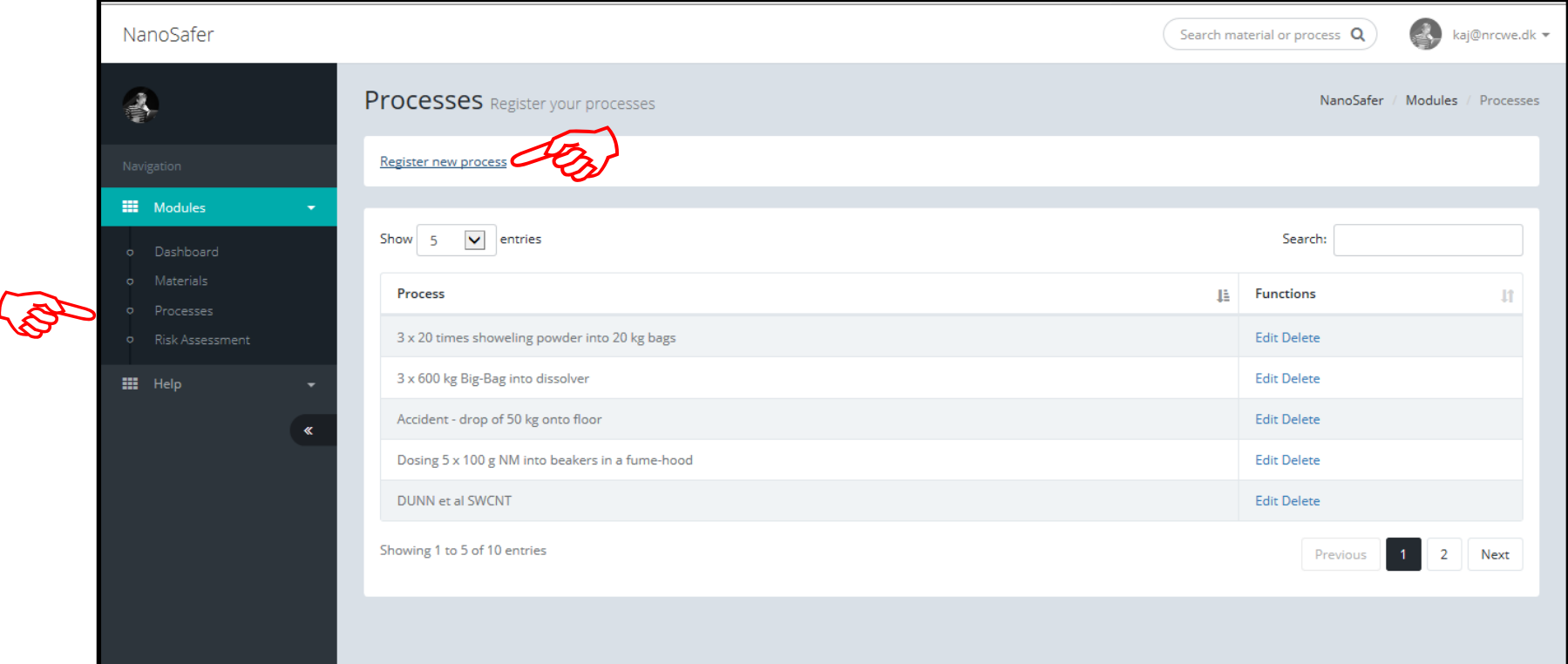

### Register Process

Select type of process (powder handling or emission [constant release]) Enter the requested information and submit data

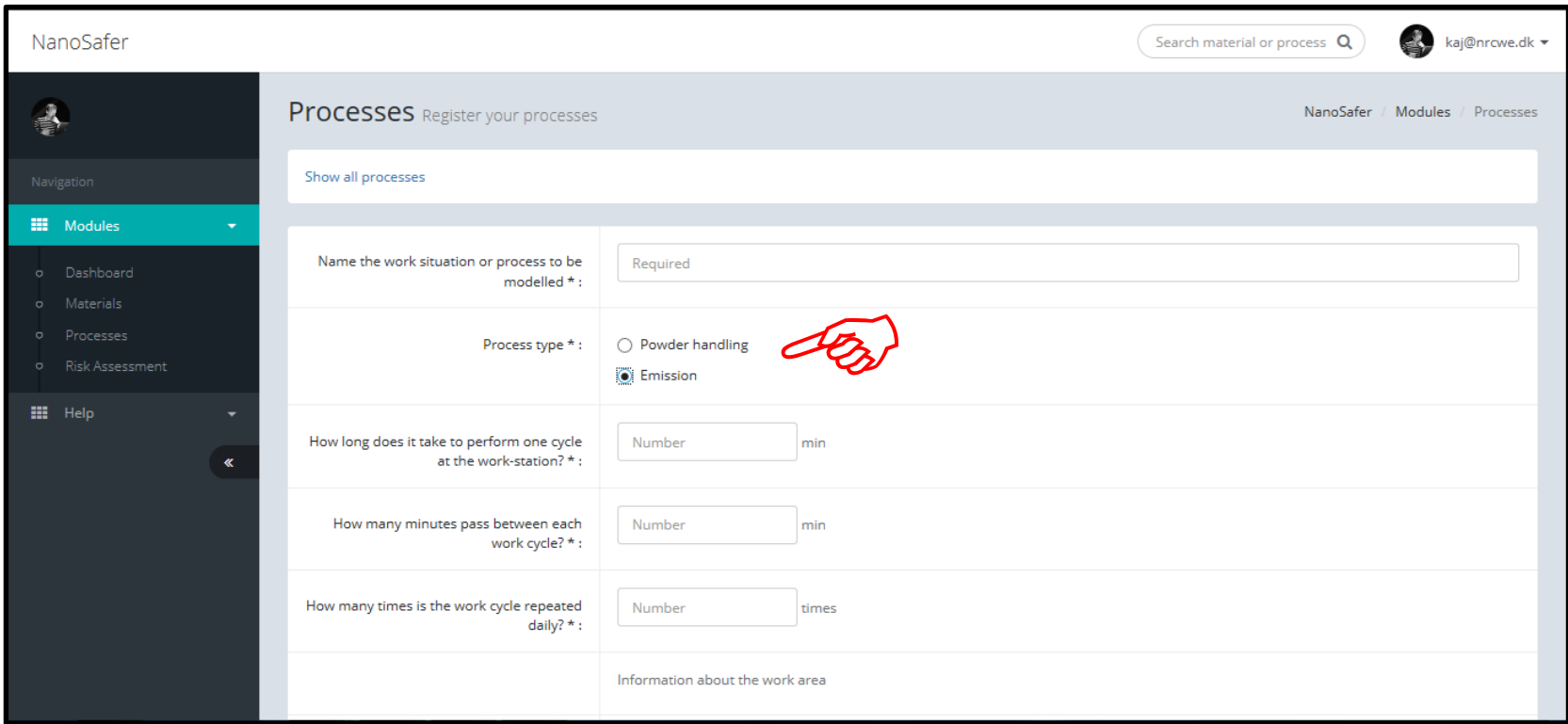

# IMPORTANT to select the correct type of OEL (Exposure limit)

Use OELnano when you have an OELnano or Search mater an in-house limit or target value. In ALL other **top** direction Cases, one should use official OELs on bulk Hazard Register your hazard materials from your national authorities.Is there a nanospecific occupational exposore limit (OELnano) or target value? General toxicity:  $\bigcap$  Yes  $\odot$  No What is the occupational exposure limit for respirable dust of the nearest analogue bulk material? Exposure limit for respirable  $dust * :$ Check the administrative occupational exposure limits at the authorities in your country! If no specific limit, select value for inert respirable organic or mineral dust.  $0.1$  $mg/m3$ Choose Select type of toxicological information:  $\bigcap$  Risk sentences 6 GHS/CLP hazard statements

# Important note in selected handling energy factor for powder handling

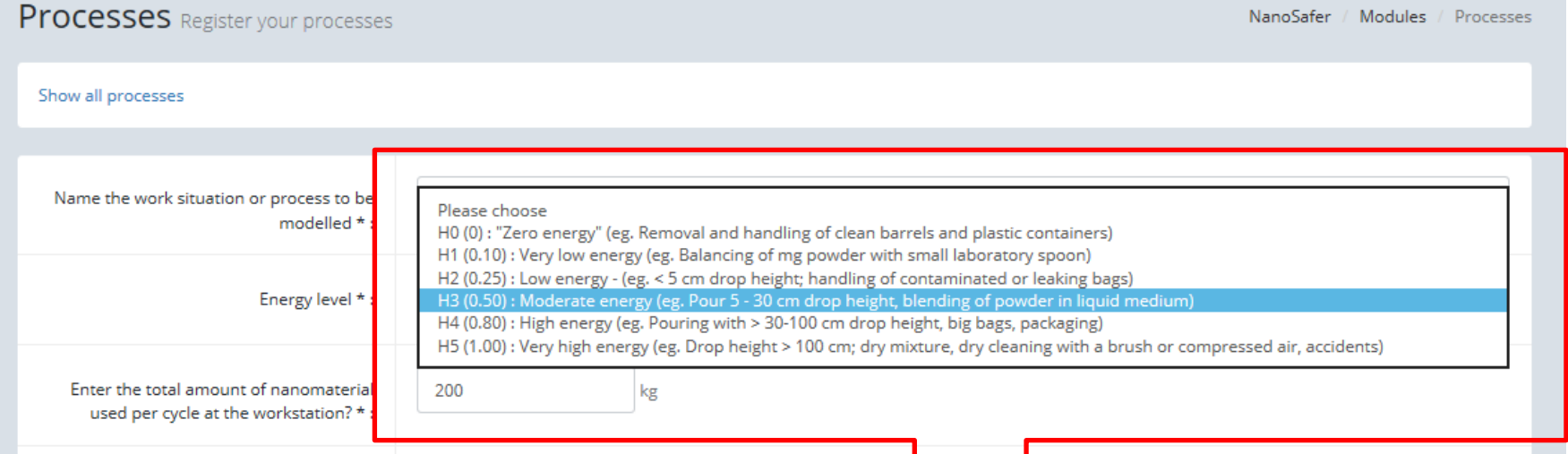

The drop height referred to here is the FREE drop height in air. So NOT the drop height after passing a e.g., lid in a container or bag.

Please choose H0(0): "Zero energy" (eg. Removal and handling of clean barrels and plastic containers) H1 (0.10) : Very low energy (eg. Balancing of mg powder with small laboratory spoon) H2 (0.25) : Low energy - (eg. < 5 cm drop height; handling of contaminated or leaking bags) H3 (0.50) : Moderate energy (eg. Pour 5 - 30 cm drop height, blending of powder in liquid medium) H4 (0.80) : High energy (eg. Pouring with > 30-100 cm drop height, big bags, packaging) H5 (1.00) : Very high energy (eg. Drop height > 100 cm; dry mixture, dry cleaning with a brush or compressed air, accidents)

## Make an Assessment

1) Select the registered material and process to assess 2) Enter requested information as required 3) Click [Preview report] or [Create and download PDF]

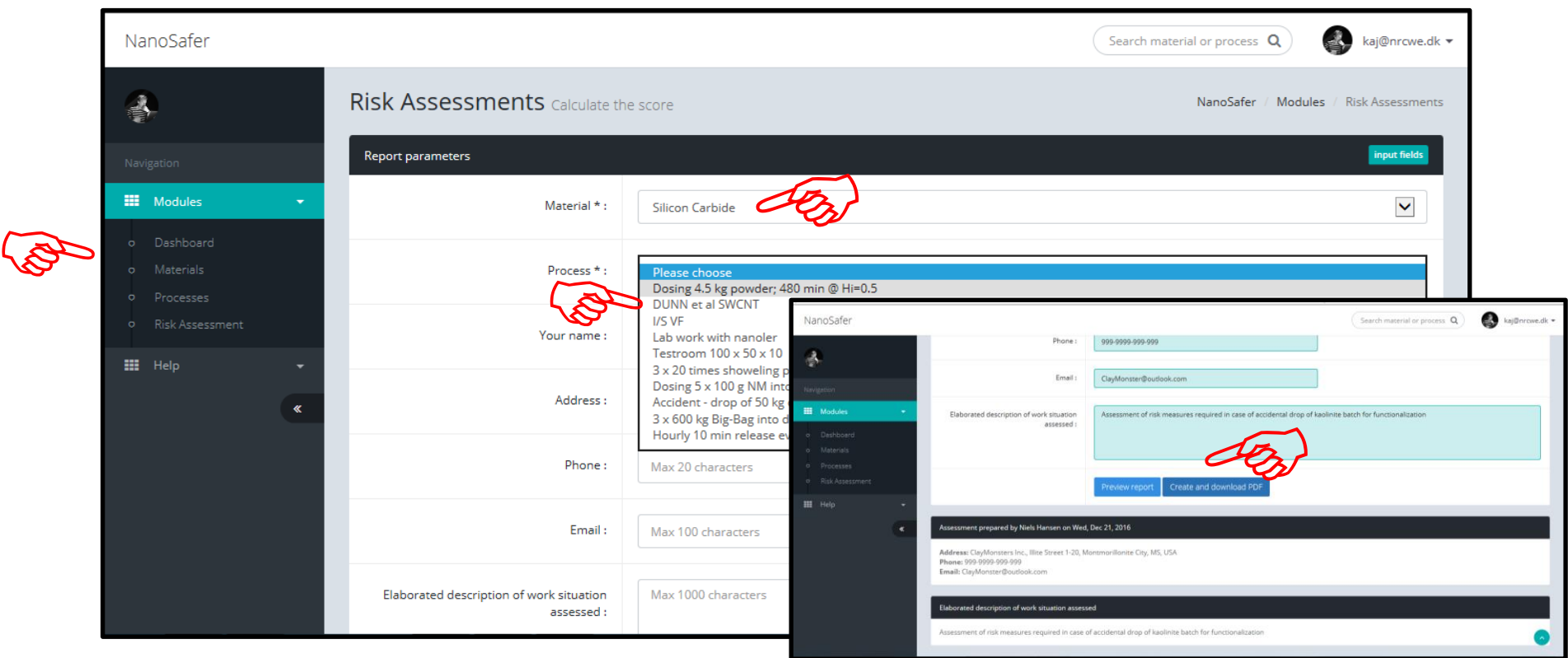

## Result

Scroll down if pre-view report selected Result is a risk management recommendation based on a hazard score and a case-specific assessment of the exposure potential (output module not 100% finalized)

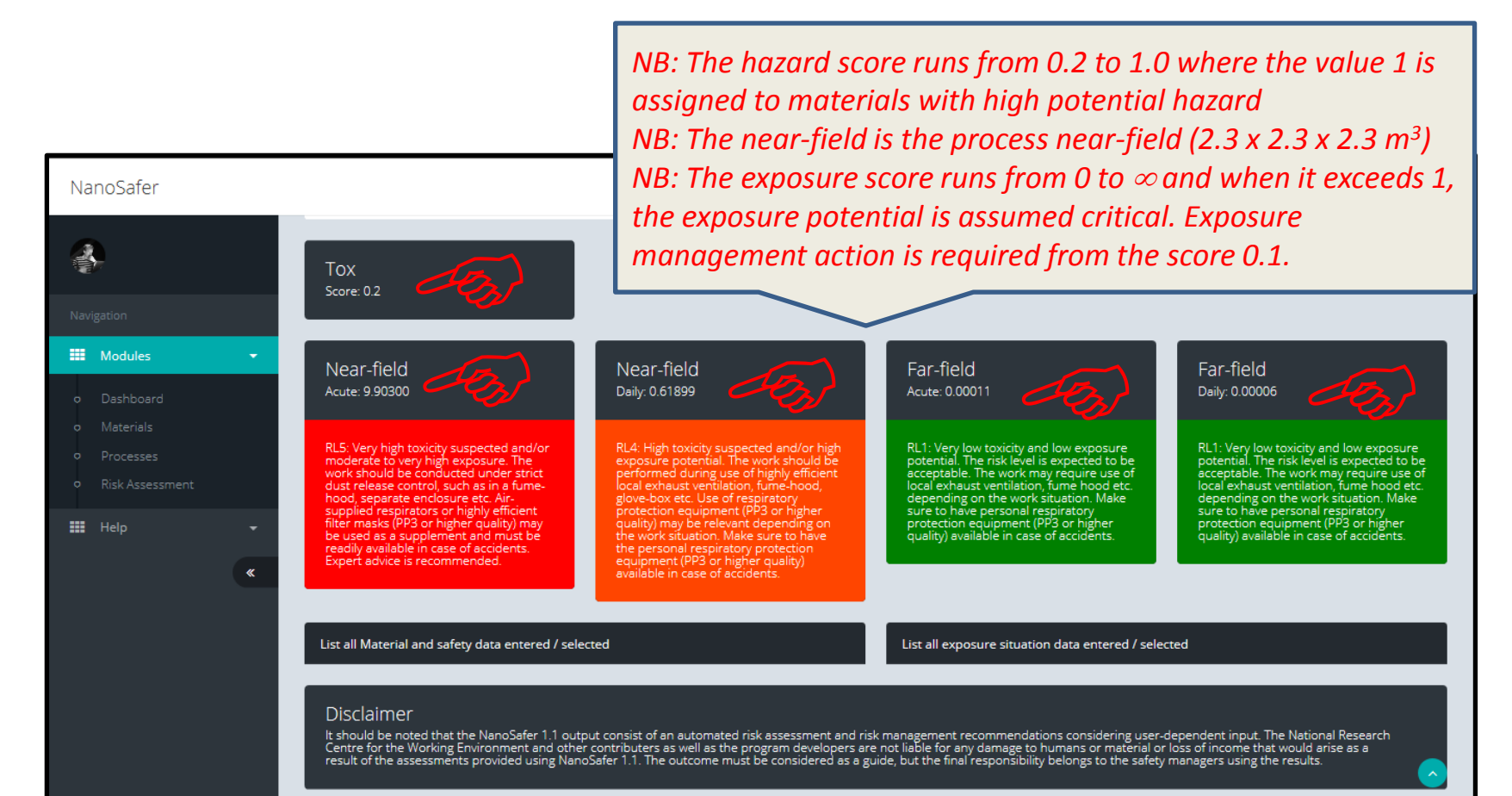

# PDF Report 1 (beta version)

If you pressed [Create and download PDF]

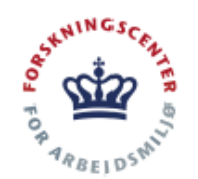

#### NanoSafer Control Banding Report for Airborne Occupational Exposure

Assessment

#### **Assessment prepared by**

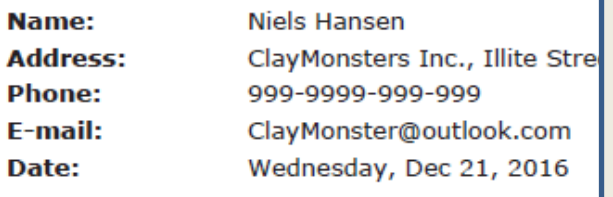

*This document can be used for documentation of the control banding assessment. It can include information on who did the assessment and a further elaboration of the background or description of the exposure scenario as added in the webtool. The pdf report contains the results and the key information used in the control banding assessment. Recommendations on the needed efficacy of the exposure protection strategy is provided and will be linked to the ECEL library for specific tool guidance on exposure management.*

#### **Assessment of**

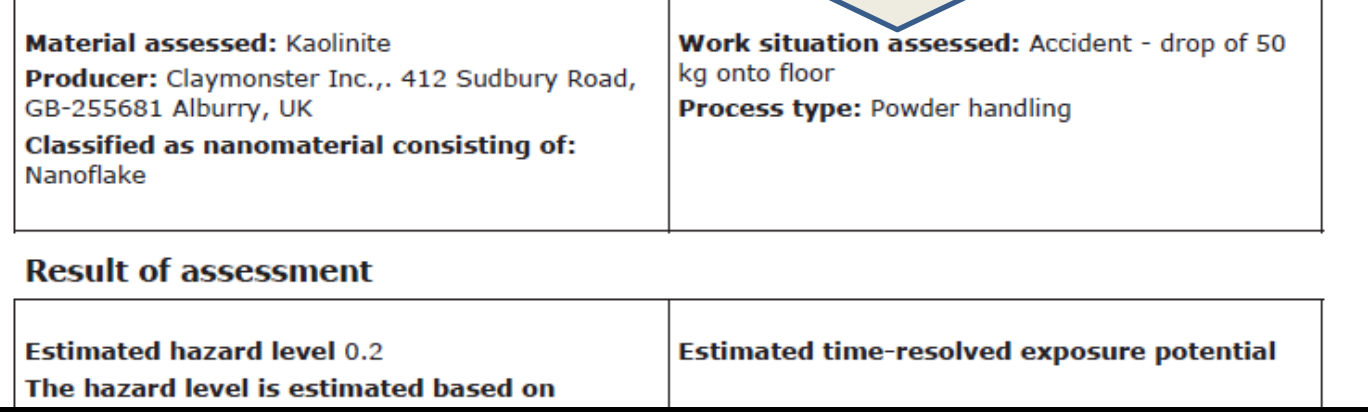

### PDF Report 2 (beta version) If you pressed [Create and download PDF]

Based on the estimated hazard and exposure potential it is recommended to apply engineered protection equipment with a protection factor of 99.03

#### **Elaborated description of work situation assessed**

Assessment of risk measures required in case of accidental drop of kaolinite batch for functionalization

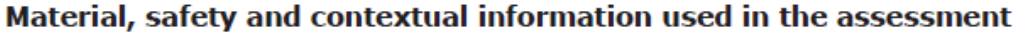

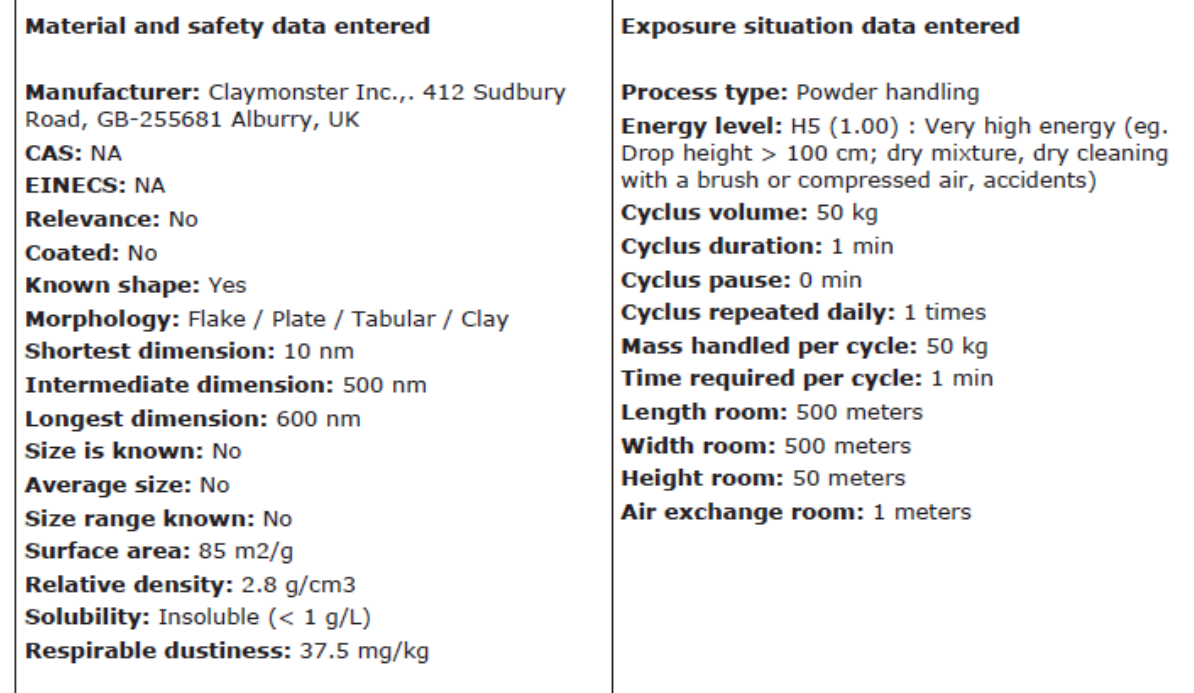

## Thank you for using NanoSafer 1.1

Do you have trouble using the tool, comments or observations that needs correction, please report back using the form at the bottom of the login page

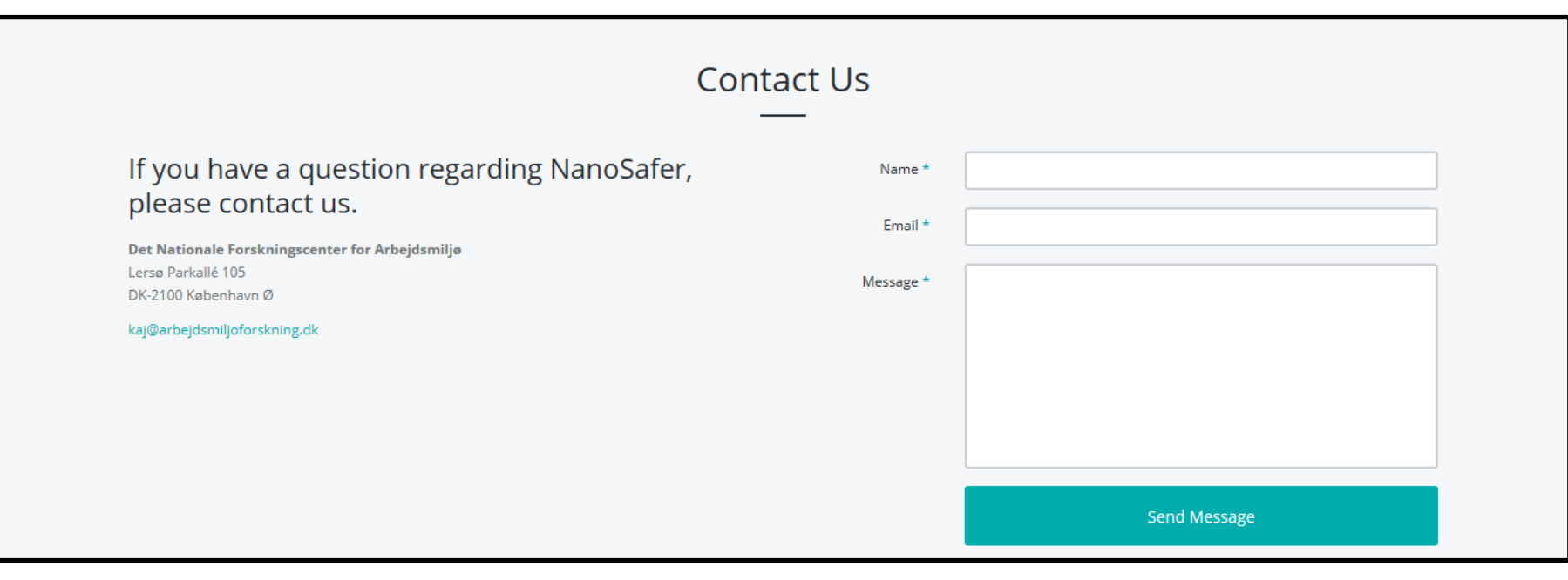

## Change Log

- NanoSafer v. 1.1beta Quick Guide V. 1.0 Dec. 21, 2016
- NanoSafer v. 1.1beta Quick Guide V. 1.01 May 2, 2019.
	- Current slide 4 and 5 added and replaces previous slide 4 on dashboard. Additional information is given and follows updates made to the Help-section in the left-hand menu bar.
	- Current slide 10 and 11 added to specify that it is critical to be precise in selection of OEL (slide 10) and further clarification for selection of the handling energy factor (slide 11).
	- Current slide 17 Change Log is added.
	- Editorial layout work made on existing screen shots in V. 1.0.